# MINISTÉRIO DA EDUCAÇÃO SECRETARIA DE EDUCAÇÃO PROFISSIONAL E TECNOLÓGICA INSTITUTO FEDERAL DE EDUCAÇÃO, CIÊNCIA E TECNOLOGIA DA PARAÍBA CAMPUS GUARABIRA

# **RELATÓRIO TÉCNICO**

Projeto Integrador em Sistemas para Internet (PISI)

**Integrantes**  Ygor Gabriel Marques

**Orientador**  Prof. Dr. João Ricardo Freire de Melo **Co-orientadora**  Profª. Drª. Gabriela Guedes de Souza

# MINISTÉRIO DA EDUCAÇÃO SECRETARIA DE EDUCAÇÃO PROFISSIONAL E TECNOLÓGICA INSTITUTO FEDERAL DE EDUCAÇÃO, CIÊNCIA E TECNOLOGIA DA PARAÍBA CAMPUS GUARABIRA

# **RELATÓRIO TÉCNICO**

Projeto Integrador em Sistemas para Internet (PISI)

### **Ygor Gabriel Marques**

**Orientador**  Prof. Dr. João Ricardo Freire de Melo **Co-orientadora**  Profª. Drª. Gabriela Guedes de Souza

> Relatório técnico apresentado à Coordenação do Curso Superior de Tecnologia em Sistemas para Internet, no âmbito do IFPB - Campus Guarabira, para a conclusão da disciplina de Projeto Integrador em Sistemas para Internet (PISI), em cumprimento às exigências do Projeto Pedagógico do Curso.

Guarabira/PB 2023.1

#### FICHA CATALOGRÁFICA ELABORADA PELA BIBLIOTECA DO IFPB - GUARABIRA

 $M357r$ Marques, Ygor Gabriel Relatório Técnico: Projeto Integrador em Sistemas para Internet (PISI). Ygor Gabriel Marques.- Guarabira, 2023. 27 f.: il; color. Trabalho de Conclusão de Curso (Superior de Tecnologia em Sistemas para Internet). - Instituto Federal da Paraíba, Campus Guarabira, 2023. "Orientação: Prof. Dr. João Ricardo Freire de Melo" "Co-orientadora: Profa. Dra. Gabriela Guedes de Souza." Referências. 1. Sistemas para Internet. 2. Sistemas de Gerenciamento. 3. Triagem Hospitalar. 4. Controle de Pacientes. I. Título. CDU 004.4(0.067)

3

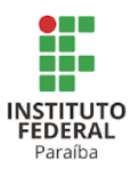

SERVIÇO PÚBLICO FEDERAL INSTITUTO FEDERAL DE EDUCAÇÃO, CIÊNCIA E TECNOLOGIA DA PARAÍBA COORDENAÇÃO DO CURSO SUPERIOR DE TECNOLOGIA EM SISTEMAS PARA INTERNET - CAMPUS GUARABIRA

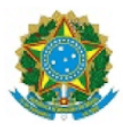

#### ATA 13/2023 - CCSTSI/DDE/DG/GB/REITORIA/IFPB

#### ATA DE DEFESA CST Sistemas para Internet

Aos 07 de julho de 2023, às 10:00, em sala virtual, reuniram-se João Ricardo Freire de Melo (orientador), Gabriela Guedes de Souza (coorientadora), Dornelles Moisés Alves Nonato (membro da banca), Vandilson Bezerra de Lima (membro da banca), para avaliarem a apresentação do Relatório Final da Disciplina de Projeto Integrador em Sistemas para Internet (PISI) do aluno YGOR GABRIEL MARQUES, intitulado "Projeto de Implementação de Produto de Software: TriagemWeb", protocolado para apresentação de acordo com os requisitos expostos no Projeto Pedagógico de Curso de Tecnologia em Sistemas para Internet. Após a apresentação, a banca apresentou, por unanimidade, pareceres a favor da aprovação do trabalho. Desta forma, o Relatório Final foi aprovado e definiu-se a nota final 85 (oitenta e cinco). Cabe salientar, como expõe o Projeto Pedagógico de Curso de Tecnologia em Sistemas para Internet, que o aluno do curso pode optar por utilizar o Relatório Final da Disciplina de Projeto Integrador em Sistemas para Internet (PISI) em substituição ao Trabalho de Conclusão de Curso.

Nada mais havendo a tratar, às 10:30, encerraram-se os trabalhos, determinando a lavratura desta ata, que, após lida e considerada conforme, será assinada pelos presentes. Eu, João Ricardo Freire de Melo, lavrei a presente ata.

Guarabira/PB, em 13 de julho de 2023.

Documento assinado eletronicamente por:

- Dua Ricardo Freire de Melo, PROFESSOR ENS BASICO TECN TECNOLOGICO, em 13/07/2023 11:33:26.
- Gabriela Guedes de Souza, PROFESSOR ENS BASICO TECN TECNOLOGICO, em 13/07/2023 12:58:55.
- Dornelles Moises Alves Nonato, PROF ENS BAS TEC TECNOLOGICO-SUBSTITUTO, em 13/07/2023 13:51:39.
- Vandilson Bezerra de Lima, PROF ENS BAS TEC TECNOLOGICO-SUBSTITUTO, em 14/07/2023 09:18:34.

Este documento foi emitido pelo SUAP em 06/07/2023. Para comprovar sua autenticidade, faça a leitura do QRCode ao lado ou acesse https://suap.ifpb.edu.br/autenticardocumento/ e forneça os dados abaixo:

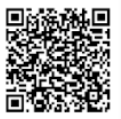

446290 Código Verificador: 3d48403efd Código de Autenticação:

"Todos os dias penso imensas vezes que a minha vida exterior e interior assenta sobre o labor dos seres humanos presentes e dos que já faleceram, de modo que tenho de me esforçar por dar na mesma medida em que recebi e continuo a receber."

Albert Einstein

# **RESUMO**

O Projeto Integrador em Sistemas para Internet pretende desenvolver a capacidade de aplicação dos conceitos e teorias adquiridas durante o curso de forma integrada. Dessa maneira, o presente relatório é consubstanciado em duas partes: a documentação de um produto implementado na forma de software (parte I) e as percepções acadêmicas dos autores sobre os variados tópicos e áreas presentes no curso superior em Sistemas para Internet (parte II). O projeto de implementação se refere ao desenvolvimento de um software, com o objetivo de gerenciar a entrada do paciente e sua triagem. Por se tratar de projeto de implementação meramente com fins educacionais, a comercialização/venda do programa de computador oriundo desta implementação - transferência de tecnologia - não é cabível neste trabalho. Por sua vez, as percepções sobre a integração de tópicos e áreas presentes no curso superior em Sistemas para Internet são descritas neste documento.

Palavras-chave: Sistema; Triagem; Hospital.

# **ABSTRACT**

The integrating project in Internet Systems intends to return the ability to apply the concepts and theories acquired during the course in an integrated way. Therefore, this report is made up of two parts: The documentation of a product implemented in the form of software (part I). And the academic perceptions of the authors on the various topics and areas present in the higher education course in Internet Systems (part II). The implementation project refers to the development of software, with the aim of managing patient entry and triage. Since it is an implementation project for educational purposes only, the commercialization/sale of the computer program resulting from this implementation - technology transfer - not suitable for this job. In turn, the perceptions about the integration of topics and areas present in the higher education course in Internet Systems are described in this document.

Keywords: System, Screening, Hospital.

# **DADOS BÁSICOS 6**

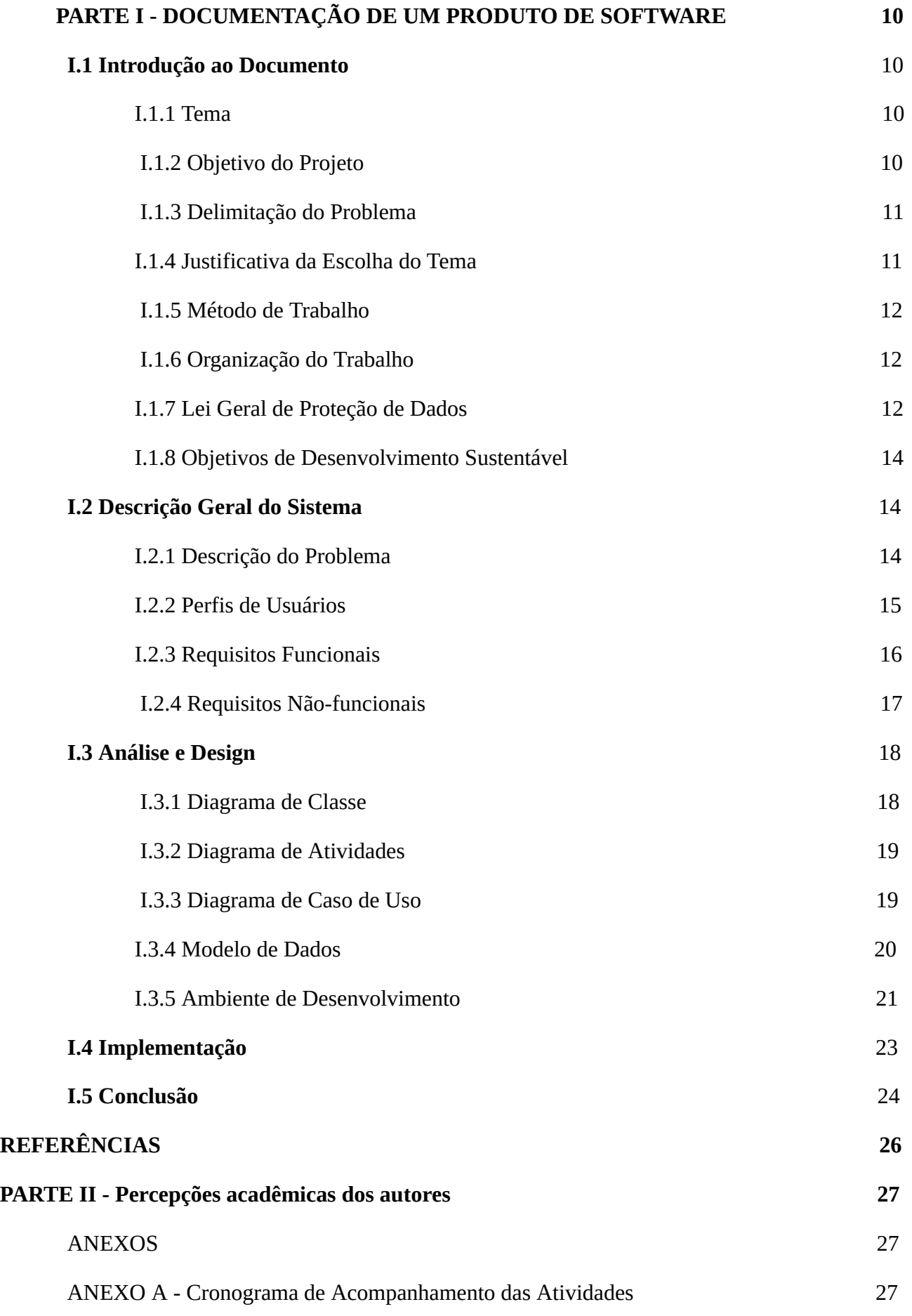

# **DADOS BÁSICOS**

#### **Natureza do Projeto Integrador em Sistemas para Internet (PISI) <sup>1</sup>**

( ) Produção Acadêmica (X) Projeto de Implementação

# **IDENTIFICAÇÃO**

Produto de Software: TriagemWeb.

# **Integrantes**

Ygor Gabriel Marques

### **Orientador**

Prof. Dr. João Ricardo Freire de Melo **Co-orientadora**  Profª. Drª. Gabriela Guedes de Souza **Membro Interno**  Profª. Dornelles Moisés Alves Nonato **Membro Interno**  Profª. Vandilson Bezerra de Lima

### **Disciplina Vinculada**

Projeto Integrador em Sistemas para Internet (PISI) - 67h

# **Período de Construção**

Calendário Acadêmico: 2023.1 Calendário Civil: Abril/2023 a Julho/2023

# **Data da Apresentação**

07/07/2023

# **Banca de Avaliação**

Prof. João Ricardo Freire de Melo Profª. Drª. Gabriela Guedes de Souza. Prof. Dornelles Moisés Alves Nonato Prof. Vandilson Bezerra de Lima

<sup>1</sup> Segundo o Projeto Pedagógico de Curso - Tecnologia em Sistemas para Internet (IFPB, 2023), o PISI pode ser originado por:

- I. **Produção Acadêmica** , resultante de pesquisa científica sobre um determinado objeto, ato, fato ou fenômeno da realidade ou da produção técnica ou tecnológica, visando a aplicabilidade nos diversos campos do saber, com atendimento aos padrões técnicos de intervenção. A produção acadêmica expressa as competências e as habilidades desenvolvidas (ou os conhecimentos adquiridos) pelos estudantes durante o período de formação.
- II. **Projeto de Implementação** , em sentido lato, no qual se busca encontrar uma resposta prática para um problema técnico-profissional, tecnológico ou técnico-científico.

# **PARTE I - DOCUMENTAÇÃO DE UM PRODUTO DE SOFTWARE**

# **I.1 Introdução ao Documento**

O objetivo deste capítulo é apresentar o projeto. Para tal, será apresentado o tema, objetivo do projeto, delimitação do problema, justificativa da escolha do tema, método de trabalho e organização do trabalho.

#### **I.1.1 Tema**

"TriagemWeb" é uma solução para o problema de triagens de pacientes em hospitais. Este sistema de gerenciamento tem como objetivo auxiliar no processo de triagem e de atendimento médico. Ele fornece uma plataforma digital para registro de pessoas, entrada no hospital e encaminhamentos para outros médicos ou áreas hospitalares. Com "TriagemWeb", os hospitais podem desenvolver sua administração e oferecer um serviço mais rápido e eficiente aos clientes. Em resumo, "TriagemWeb" é uma solução para auxiliar a otimizar sua gestão e melhorar sua eficiência.

#### **I.1.2 Objetivo do Projeto**

O objetivo deste projeto é aprimorar o processo de triagem dos pacientes que serão encaminhados para o atendimento médico e em seguida liberados ou encaminhados para outras áreas hospitalares.

A triagem é um processo de classificação de pacientes com base em sua gravidade de doença ou lesão. Isso ajuda a garantir que os pacientes com a maior necessidade de atenção sejam vistos e tratados primeiro. (MURRAY, 2003). A triagem foi introduzida nos Serviços de Emergência (SE) para tentar minimizar o problema da superlotação, permitindo cuidados imediatos para os pacientes mais urgentes. Ela consiste em um processo de classificação de pacientes com base em sua gravidade de doença ou lesão. Isso ajuda a garantir que os pacientes com a maior necessidade de atenção sejam vistos e tratados primeiro. Além disso, os enfermeiros treinados em triagem podem fornecer aos pacientes informações e apoio, o que pode ajudar a reduzir o estresse e a ansiedade. Eles também podem ajudar os pacientes a entender o processo de triagem e a esperar sua vez com paciência. Além dos serviços de atendimento de urgência, a triagem também é importante em outros serviços de saúde, como clínicas e hospitais. Isso ocorre porque esses serviços também podem ficar lotados, e a triagem pode ajudar a garantir que todos os pacientes recebam a atenção de que precisam. (ALBINO, GROSSEMAN, RIGGENBACH, 2007).

Os objetivos principais do sistema "TriagemWeb" são:

- 1. Melhorar a eficiência de atendimento: Fornecer uma plataforma digital para gerenciar os registros de pacientes, incluindo entradas no hospital, encaminhamentos para outros hospitais. Isso ajuda a tornar a triagem mais eficiente e organizada.
- 2. Oferecer um serviço de organizacional aos funcionários: Com um registro de pessoas completo, os hospitais podem conceder um atendimento mais rápido aos seus pacientes, visto que o cadastro de cada pessoa é feito apenas uma vez. E a partir disso o atendimento pode acontecer com mais agilidade pesquisando pelo nome ou CPF do paciente..
- 3. Fornecer dados valiosos sobre os atendimentos: O sistema "TriagemWeb" coleta e armazena dados sobre os atendimentos, incluindo informações sobre pacientes e consultas. Isso permite que os hospitais possam ter controle de informações sobre surtos de doenças que por sua vez irão contribuir para a forma como as decisões serão tomadas.
- 4. Otimizar o processo de triagem: Ao melhorar a eficiência da triagem, o hospital conseguirá manter um atendimento mais progressivo, sem sobrecarregar seus funcionários.

Em resumo, os objetivos do sistema "TriagemWeb" são ajudar os hospitais a melhorar sua triagem e atendimentos, oferecer um serviço personalizado para os pacientes e agilizar o processo de consultas.

# **I.1.3 Delimitação do Problema**

O prontuário médico é um documento legal, sigiloso e científico que contém informações sobre a saúde do paciente e a assistência a ele prestada. Ele é formado por um conjunto de informações, sinais e imagens registradas a partir de fatos, acontecimentos e situações sobre a saúde do paciente. O prontuário é importante para a comunicação entre membros da equipe multiprofissional, pois permite que eles compartilhem informações sobre o paciente e tomem decisões conjuntas sobre o seu tratamento. (CONSELHO FEDERAL DE MEDICINA, 2002) Ainda assim muitos hospitais gerenciam seus serviços em fichas de cadastro e anotações, nesses casos não existe um cadastro de clientes, quando se trata da triagem e de consultas ao médico, não há um registro da consulta, ao receitar medicamentos ou fazer o encaminhamento também não há um registro de controle.

Basicamente, o problema se concentra na gestão ineficiente dos hospitais que ainda utilizam métodos manuais, como fichas cadastrais ou registro a olho, sem um sistema de gerenciamento eficiente.

# **I.1.4 Justificativa da Escolha do Tema**

A justificativa da escolha do tema "TriagemWeb" como sistema de gerenciamento de hospitais é baseada na necessidade de modernizar e otimizar o gerenciamento dos serviços oferecidos por estes hospitais. Atualmente, muitos hospitais ainda utilizam métodos manuais para gerenciar suas atividades, o que pode ocasionar em erros e perda de informações importantes. Além disso, a presença de prontuários médicos beneficia tanto os profissionais de saúde quanto os pacientes. Para os profissionais, o prontuário permite um atendimento mais seguro e eficiente, pois fornece um histórico completo do paciente, incluindo seus antecedentes médicos, medicamentos atuais e alergias. Isso pode ajudar os profissionais a tomar melhores decisões sobre o tratamento do paciente e a evitar erros médicos.

Para os pacientes, o prontuário médico é um grande instrumento de defesa. Ele pode ser usado para documentar o tratamento do paciente e para reivindicar direitos em caso de possíveis prejuízos. Além disso, o prontuário pode ajudar os pacientes a entender seu próprio estado de saúde e a tomar decisões informadas sobre seu tratamento. Em suma, a presença de prontuários médicos é benéfica para todos os envolvidos no atendimento à saúde. Ela ajuda a melhorar a segurança do paciente, a eficiência do atendimento e a qualidade dos cuidados de saúde.(GONÇALVES, J.P.P.;

#### BATISTA, L.R.; CARVALHO, L.M.; OLIVEIRA, M.P.; MOREIRA, K.S.; LEITE, 2013 )

O sistema "TriagemWeb" visa solucionar esses problemas, fornecendo uma plataforma de gerenciamento eficiente para hospitais. Com esse sistema, será possível registrar informações de clientes e encaminhamentos.

#### **I.1.5 Método de Trabalho**

O tipo de processo utilizado para realização do projeto foi a metodologia ágil de desenvolvimento de software SCRUM que é uma abordagem iterativa e incremental para gerenciar projetos de software. Ela se baseia em colaboração e adaptação contínuas, permitindo que o projeto seja ajustado e evolua de acordo com as mudanças de requisitos e necessidades do cliente. A equipe de desenvolvimento trabalha em sprints curtos, com um enfoque na entrega de valor para o cliente a cada etapa. A modelagem utilizada foi a orientada a objeto que é uma abordagem de design de software que se concentra na criação de objetos que representam entidades do mundo real e nas relações entre eles. Isso permite a representação de conceitos complexos de uma maneira clara e fácil de entender.

### **I.1.6 Organização do Trabalho**

Este trabalho está organizado da seguinte forma, inicialmente será abordado a descrição geral do sistema, logo após a análise e *design* , posteriormente será apresentada a implementação do sistema e por fim a conclusão.

# **I.1.7 Lei Geral de Proteção de Dados**

Art. 1º Esta Lei dispõe sobre o tratamento de dados pessoais, inclusive nos meios digitais, por pessoa natural ou por pessoa jurídica de direito público ou privado, com o objetivo de proteger os direitos fundamentais de liberdade e de privacidade e o livre desenvolvimento da personalidade da pessoa natural.

Parágrafo único. As normas gerais contidas nesta Lei são de interesse nacional e devem ser observadas pela União, Estados, Distrito Federal e Municípios. (Incluído pela Lei nº 13.853, de 2019) Vigência

Art. 2º A disciplina da proteção de dados pessoais tem como fundamentos:

I - o respeito à privacidade;

II - a autodeterminação informativa;

III - a liberdade de expressão, de informação, de comunicação e de opinião;

IV - a inviolabilidade da intimidade, da honra e da imagem;

V - o desenvolvimento econômico e tecnológico e a inovação;

VI - a livre iniciativa, a livre concorrência e a defesa do consumidor; e

VII - os direitos humanos, o livre desenvolvimento da personalidade, a dignidade e o exercício da cidadania pelas pessoas naturais.

A Lei Geral de Proteção de Dados (LGPD) foi integralmente aplicada no sistema TriagemWeb, garantindo a proteção, privacidade e segurança dos dados pessoais dos pacientes e usuários. Abaixo, apresento como os princípios e diretrizes da LGPD foram implementados no contexto deste sistema:

Consentimento e Transparência:

Ao realizar o cadastramento ou atendimento, os pacientes são claramente informados sobre a finalidade da coleta de seus dados pessoais e concedem consentimento explícito.

Termos de consentimento são apresentados de forma clara, explicando como os dados serão utilizados, quem terá acesso a eles e como os pacientes podem exercer seus direitos de privacidade.

Minimização de Dados:

O sistema coleta apenas os dados pessoais estritamente necessários para o processo de triagem e atendimento médico.

Informações sensíveis, como histórico médico, são requisitadas somente quando relevantes para garantir a qualidade do atendimento.

Segurança de Dados:

Implementação de criptografia avançada para proteger dados em trânsito e em repouso, garantindo a confidencialidade durante a transmissão e armazenamento.

Autenticação de dois fatores é exigida para acessar informações de pacientes, evitando acessos não autorizados.

Acesso aos dados é estritamente controlado com base em níveis de permissão, limitando o acesso apenas a profissionais autorizados.

Acesso e Portabilidade:

Pacientes podem acessar seus próprios dados pessoais por meio de uma interface de usuário segura.

O sistema oferece a opção de exportar dados pessoais em um formato padronizado, permitindo a portabilidade para outros sistemas de saúde.

Direito ao Esquecimento:

Pacientes têm o direito de solicitar a exclusão de seus dados após o término do atendimento, e o sistema facilita esse processo de forma transparente.

Relatórios de Incidentes:

Em caso de violações de segurança, o sistema conta com protocolos para detectar e notificar incidentes às autoridades competentes e aos pacientes afetados, conforme exigido pela LGPD.

Treinamento dos Usuários:

Todos os profissionais envolvidos no atendimento passam por treinamento periódico sobre as políticas de proteção de dados e a importância de manter a confidencialidade das informações dos pacientes.

Através da aplicação rigorosa dos princípios da LGPD, o sistema TriagemWeb proporciona um ambiente seguro e confiável para o processo de triagem e atendimento médico, garantindo que os direitos e privacidade dos pacientes sejam respeitados em todos os aspectos.

#### **I.1.8 Objetivos de Desenvolvimento Sustentável**

O projeto TriagemWeb alinha-se diretamente com vários dos Objetivos de Desenvolvimento Sustentável (ODS) estabelecidos pelas Nações Unidas para promover um desenvolvimento sustentável global. A seguir, destaco os ODS que são impactados positivamente pelo projeto:

#### ODS - Saúde e Bem-Estar:

O projeto contribui para garantir uma vida saudável e promover o bem-estar para todas as idades. Ao agilizar o processo de triagem e atendimento médico, o TriagemWeb auxilia na identificação rápida de pacientes que necessitam de cuidados, contribuindo para a prevenção, diagnóstico e tratamento oportunos.

#### ODS - Indústria, Inovação e Infraestrutura:

A aplicação tecnológica do sistema TriagemWeb exemplifica a inovação em serviços de saúde. A infraestrutura digital permite um melhor gerenciamento de dados e recursos, promovendo eficiência nos processos de triagem e atendimento.

ODS - Paz, Justiça e Instituições Eficazes:

O projeto demonstra o compromisso com sistemas de saúde mais eficazes, acessíveis e transparentes. A gestão adequada dos dados pessoais dos pacientes promove confiança e transparência nas operações, enquanto a eficiência dos processos melhora a qualidade do atendimento.

ODS - Parcerias para a Implementação dos Objetivos:

O TriagemWeb engaja diversos setores, incluindo profissionais de saúde, administradores e usuários, em um esforço conjunto para melhorar o sistema de triagem e atendimento. A colaboração entre as partes interessadas é fundamental para o sucesso do projeto.

#### Objetivos de Saúde Específicos:

Além dos ODS gerais, o projeto contribui para objetivos específicos de saúde, como melhorar o acesso a serviços de saúde de qualidade, reduzir a mortalidade por doenças evitáveis e fortalecer os sistemas de saúde.

Em síntese, o projeto TriagemWeb não apenas aborda necessidades práticas de triagem e atendimento médico, mas também contribui para avançar em direção a um futuro mais sustentável, onde a saúde, inovação e eficiência são valorizadas e promovidas.

# **I.2 Descrição Geral do Sistema**

Este capítulo tem como objetivo descrever de forma geral o sistema, o escopo e as principais funções.

#### **I.2.1 Descrição do Problema**

Uma situação comum em alguns hospitais, é que a gestão dos serviços é realizada de forma manual, sem um sistema de registro eficiente. Isso significa que não há um cadastro de clientes, o que torna difícil o atendimento e o processo de consultas com médico. Além disso, não há registro da consulta do cliente, o que pode progredir para confusão de dados médicos dos clientes. Em resumo, este problema destaca a necessidade de uma solução de registro eficiente para melhorar a gestão de serviços.

# **I.2.2 Perfis de Usuários**

Os usuários são descrições de grupos de pessoas que utilizam o sistema, identificando as suas necessidades, responsabilidades e permissões no uso do sistema. Esses perfis são criados para representar diferentes tipos de usuários que interagem com o sistema, como administradores, usuários comuns, entre outros. A seguir é apresentado os perfis de usuários do sistema "TriagemWeb"

- Perfil 01: Administrador Deve ter experiência com sistemas de computador. O administrador terá controle da aplicação, podendo visualizar, editar ou deletar e adicionar perfis de usuários. Este usuário tem conhecimento da web, e acessar diariamente o sistema;
- Perfil 02: Recepcionista O usuário poderá realizar o cadastro e/ou alteração dos pacientes adicionando nome completo, RG, CPF, N SUS, Sexo e Endereço à sua ficha de cadastro no hospital. O usuário também dispõe de conhecimentos da web e facilidade de adaptação com o sistema.
- Perfil 03: Enfermeiro O usuário dispõe de conhecimentos da web e facilidade de adapt ação com o sistema, faz o uso diário da web. Ele deverá fazer atribuições de dados sobre a pressão e batimentos cardíacos e com isso fazer a classificação de risco e repassar para o médico.
- Perfil 04: Médico O usuário faz uso diário da web. Após o atendimento de rotina ele pode optar por receitar medicamentos e/ou exames e liberar paciente ou encaminhar para outro especialista. Em todos os casos o médico deixará registrado qual medida foi tomada diretamente no prontuário do paciente. O usuário também dispõe de conhecimentos da web e facilidade de adaptação com o sistema.

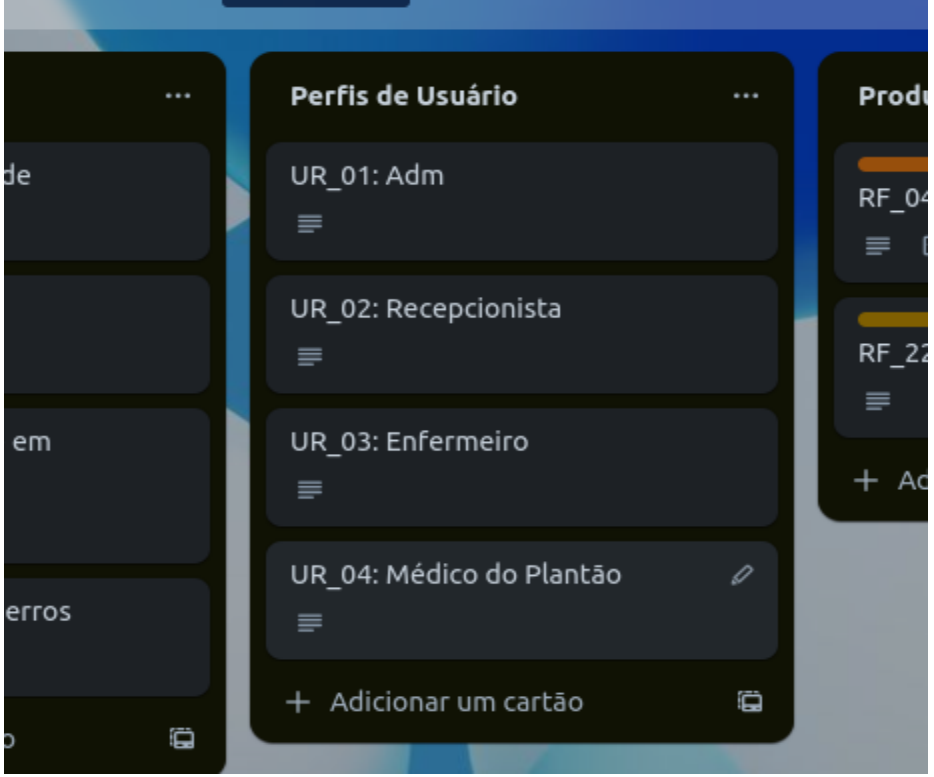

Figura - Perfis de usuário.

Fonte: Elaborado pelo autor.

# **I.2.3 Requisitos Funcionais**

O objetivo desta seção é tornar compreensível as funcionalidades do sistema. Os requisitos funcionais são:

- **RF\_01:** Cadastro médico O administrador poderá realizar o cadastro dos novos médicos informando nome CRM/UF, e-mail, senha, telefone e endereço.
- **RF\_03:** O enfermeiro poderá realizar a classificação de risco do paciente inserindo os dados dos sinais vitais como: frequência cardíaca, frequência respiratória, pressão arterial e temperatura. A classificação vai definir a ordem de chamada dos pacientes.
- **RF\_04:** Atendimento médico A evolução clínica e conduta médica devem ser registradas no campo prontuário médico.
- **RF\_05:** Alteração de cadastro médico O administrador poderá atualizar o cadastro do médico.
- **RF\_06:** Exclusão do cadastro médico –O administrador poderá realizar a exclusão do cadastro.
- **RF\_07:** Listagem dos médicos O administrador poderá conseguir listar todos os médicos.
- **RF\_08:** Recuperação de senha Todos os usuários devem poder recuperar sua senha.
- **RF\_09:** Cadastro do enfermeiro O administrador poderá realizar o cadastro dos novos enfermeiros informando nome, e-mail, senha, telefone e endereço, carteira do Coren.
- **RF\_10:** Alteração do cadastro do enfermeiro O administrador poderá atualizar o cadastro do enfermeiro.
- **RF\_11:** Exclusão do cadastro do enfermeiro -
- O administrador poderá realizar a exclusão do cadastro do enfermeiro.
- **RF\_12:** Listagem do enfermeiro O administrador poderá conseguir listar todos os enfermeiros.
- **RF\_13:** Cadastro do paciente -O cadastro do paciente poderá ser realizado pelo recepcionista, contendo Nome, CPF, endereço, telefone.
- **RF\_14:** Alteração do cadastro do paciente Tanto o recepcionista quanto o paciente podem realizar o cadastro do paciente.
- **RF\_15:** Listagem dos pacientes Todos os usuários do sistema poderão conseguir listar os pacientes.
- **RF\_17:** Cadastro do administrador Um administrador será capaz de adicionar um novo administrador no sistema inserindo, nome, CPF, telefone e endereço.
- **RF\_18:** Alteração do cadastro do administrador Um administrador poderá fazer atualizações no cadastro de outros administradores.
- **RF\_19:** Exclusão do cadastro do administrador Um administrador poderá remover outros administradores.
- **RF\_20:** Listagem dos administradores Um administrador poderá listar quem são os outros administradores.
- **RF\_21:** Exclusão do cadastro do recepcionista Um administrador poderá excluir remover outros administradores.

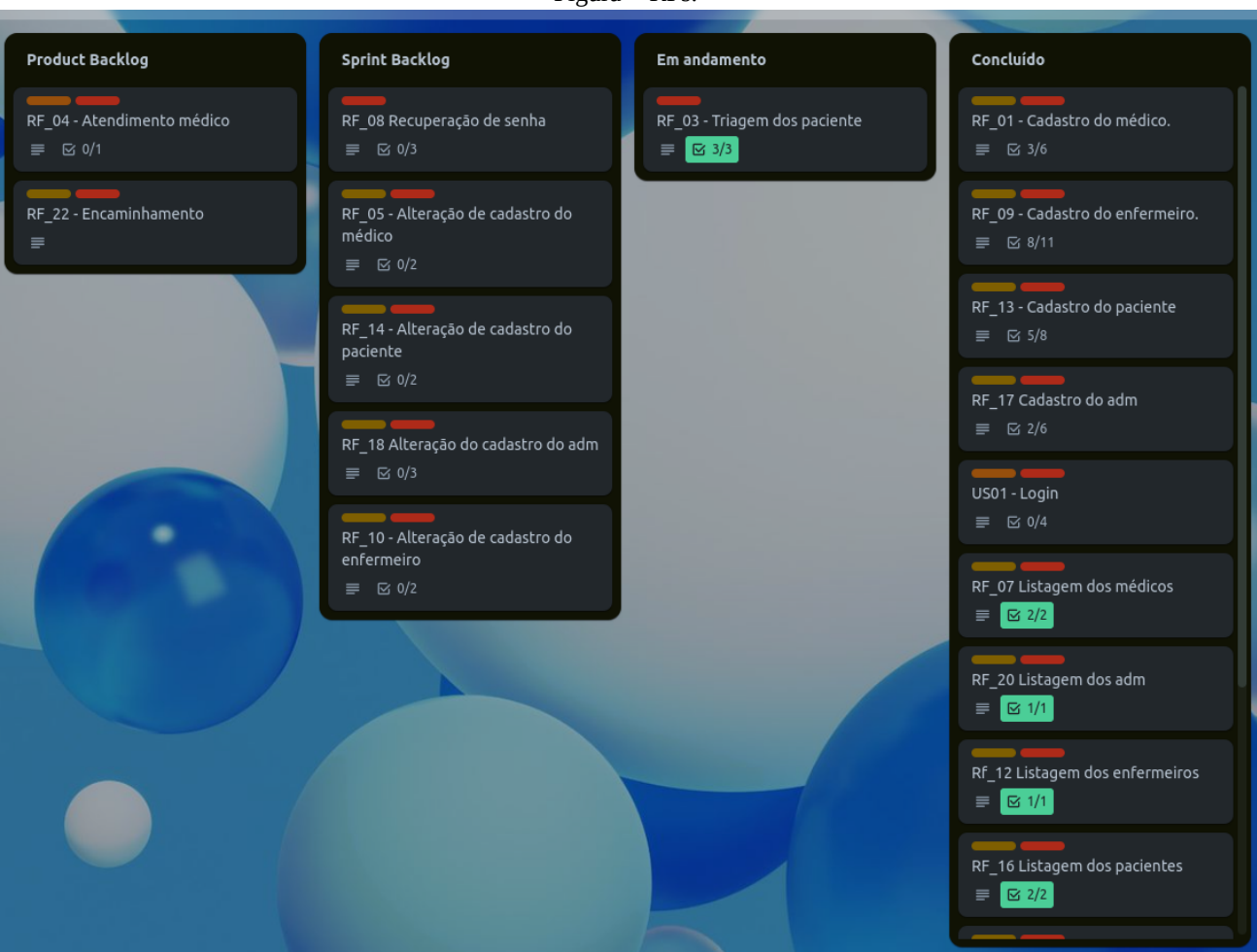

Figura - RFs.

Fonte: Elaborado pelo autor.

# **I.2.4 Requisitos Não-funcionais**

A finalidade desta seção é descrever as possíveis restrições do sistema. Os requisitos não funcionais são:

- **RNF** 01: Disponibilidade O sistema deverá estar disponível todos os dias em 99% do tempo.
- **RNF\_02:** Desempenho O sistema não deverá passar mais que cinco segundos para responder o usuário.
- **RNF\_03** : Segurança O sistema só permitirá o acesso a usuários que fornecerem o email e senha.
- **RNF\_04** : Prevenção de erros O sistema deverá sempre exibir uma tela de confirmação para ações de cadastro e exclusão. Figura - RNFs.

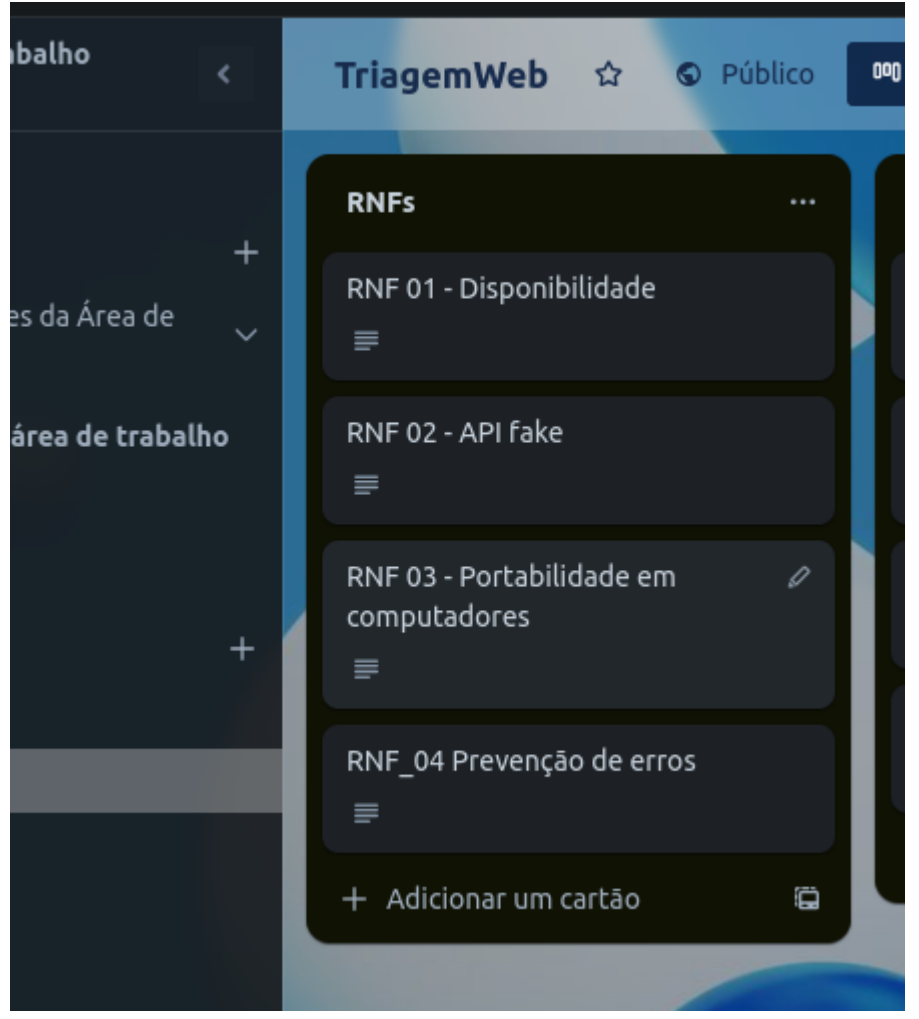

Fonte: Elaborado pelo autor.

# **I.3 Análise e Design**

Este capítulo tem como objetivo analisar e detalhar a solução do sistema de acordo com os requisitos apresentados no capítulo 1.2

# **I.3.1 Diagrama de Classe**

Em suma, o diagrama de classe é uma representação visual da estrutura de um sistema de software, mostrando as classes que compõem o sistema, propriedades e métodos, e as relações entre as classes. Na Figura abaixo é possível visualizar o diagrama de classe do sistema "TriagemWeb".

Onde A entidade pessoa se apresenta como classe modelo de onde serão exportados os(NOME, CPF, DATA DE NASCIMENTO, ENDEREÇO EMAIL, SENHA,CEP) atributos para os usuários Administrador, Recepcionista, Médico e o Paciente.

O usuário administrador tem sua própria entidade que recebe o atributo adicional de "ca" que indica que ele é um administrador.

O usuário recepcionista tem sua própria entidade que recebe o atributo adicional de "cr" que indica que ele é um recepcionista

O usuário médico tem sua própria entidade que recebe o atributo adicional de "CRM" que indica que ele é um médico e que possui licença para atender.

O usuário enfermeiro tem sua própria entidade que recebe o atributo adicional de "COREN" que indica que ele é um enfermeiro e que possui licença para atender.

O atendimento deve receber os atributos de identificação como Nome de quem está fazendo

a recepção no turno e também a data que se iniciou o atendimento, bem como os dados do enfermeiro de plantão e do médico.

O encaminhamento contém a hora em que foi realizada a identidade do médico que o solicitou e a observação que o usuário médico julgar necessária.

Na triagem o enfermeiro de plantão poderá inserir os dados de pressão temperatura e fazer a classificação de risco.

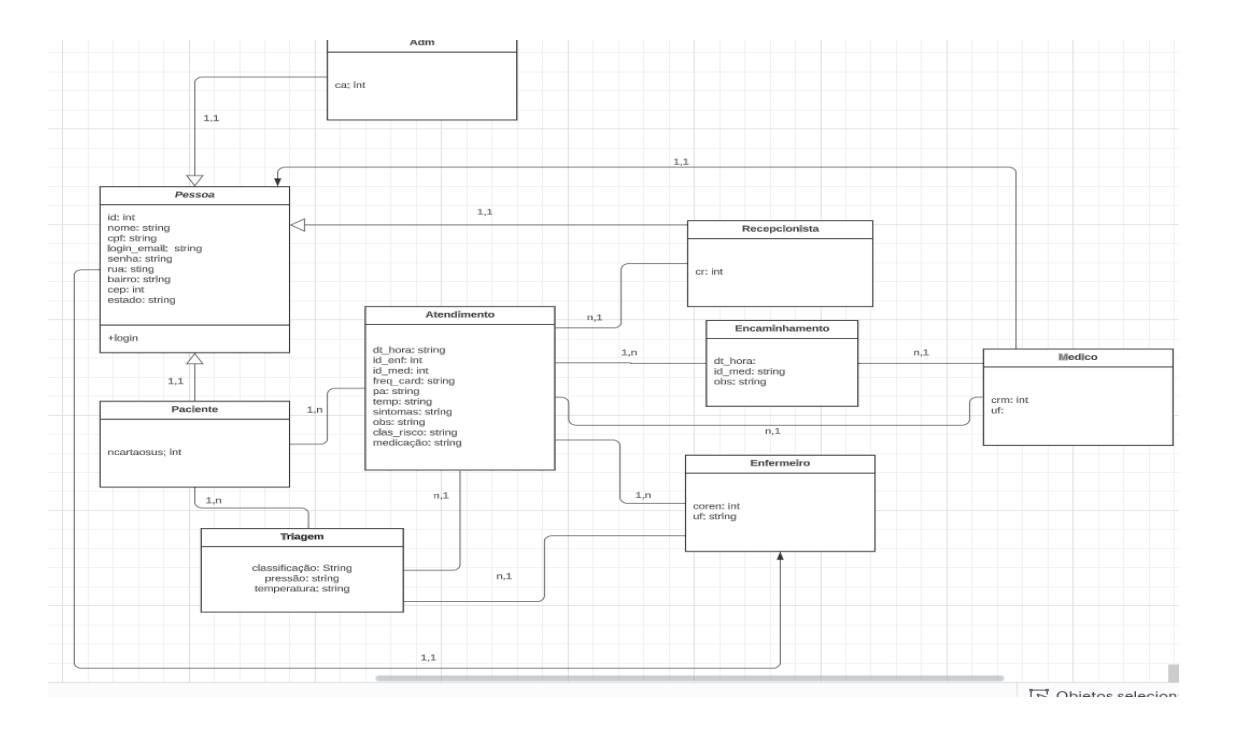

Figura 1 - Diagrama de Classes. Fonte: Elaborado pelo autor. (FLOWER, M. 2023)(BOOCH, G. JACOBSON, I.; RUMBAUGH, J 2000)

# **I.3.2 Diagrama de Atividades**

Um diagrama de atividade é essencialmente um fluxograma que mostra as atividades executadas por um sistema. Se você nunca trabalhou com. Na Figura 2 é apresentado o diagrama de atividade para "TriagemWeb".

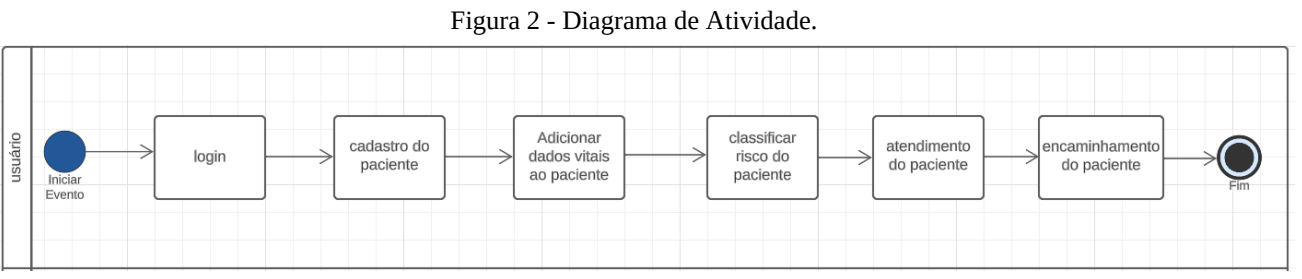

Fonte: Elaborado pelo autor.(FLOWER, M. 2023)(BOOCH, G. JACOBSON, I.; RUMBAUGH, J, 2000)

#### **I.3.3 Diagrama de Caso de Uso**

Na linguagem de modelagem unificada (UML), o diagrama de caso de uso resume os detalhes dos usuários do seu sistema (também conhecidos como atores) e as interações deles com o. A Figura 3 representa diagrama de caso de uso, nele é representado o sistema, Os usuários administradores irão cadastrar alterar cadastro e listar todos os funcionários, os recepcionistas e enfermeiros farão o cadastro dos pacientes a listagem e irão adicionar dados vitais na triagem e

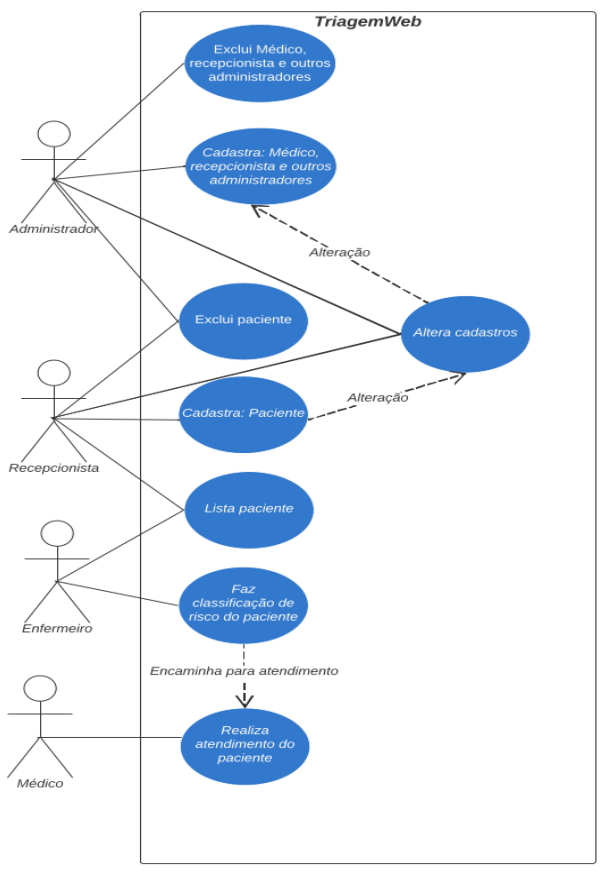

classificar o risco dos pacientes, onde por sua vez o usuário médico irá fazer o atendimento. Figura 3 - Diagrama de Atividade.

Fonte: Elaborado pelo autor.(FLOWER, M. 2023),(BOOCH, G. JACOBSON, I.; RUMBAUGH, J2000)

# **I.3.4 Modelo de Dados**

"Um diagrama entidade relacionamento (ER) é um tipo de fluxograma que ilustra como "entidades", pessoas, objetos ou conceitos, se relacionam entre si dentro de um sistema". A Figura 4 mostra o modelo de dados Entidade-relacionamento(ER) do projeto "TriagemWeb".

Figura 4 - Modelo Entidade-Relacionamento.

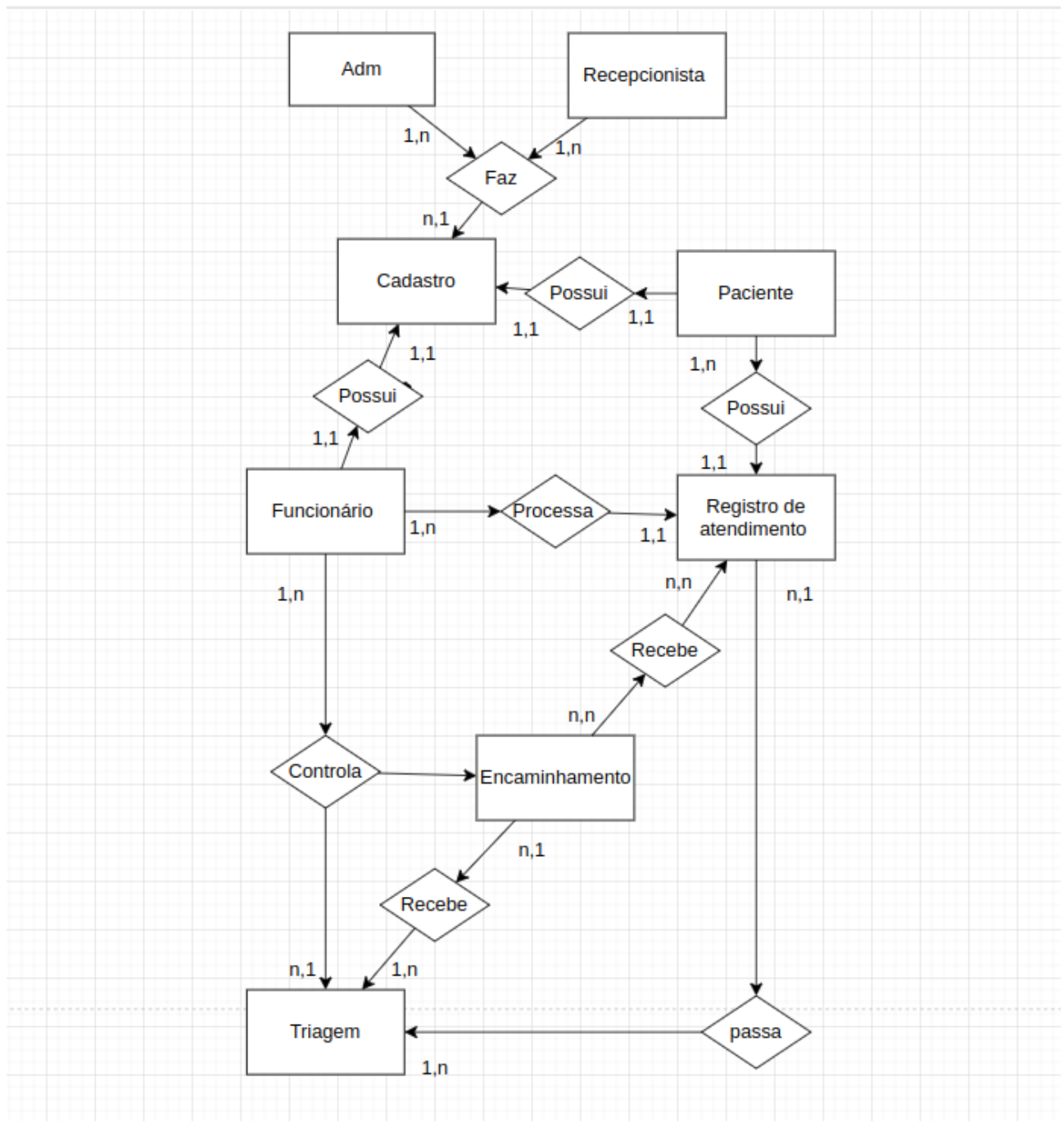

Fonte: Elaborado pelo autor.(FLOWER, M. 2023)(BOOCH, G. 2000)

A criação física ( *script* ) do modelo de dados é feita automaticamente pelo *framework Json Server* .

# **I.3.5 Ambiente de Desenvolvimento**

O ambiente de desenvolvimento do backend da aplicação foi composto pela IDE Visual Studio Code, que oferece recursos e funcionalidades avançadas para desenvolvedores de software. As linguagens de programação React, Framework Nextjs, Typescript foram escolhidas por serem as linguagens mais populares e utilizadas para desenvolvimento de aplicações de alta escalabilidade. O framework Nextjs foi utilizado para fornecer recursos e funcionalidades adicionais para o desenvolvimento de aplicações.

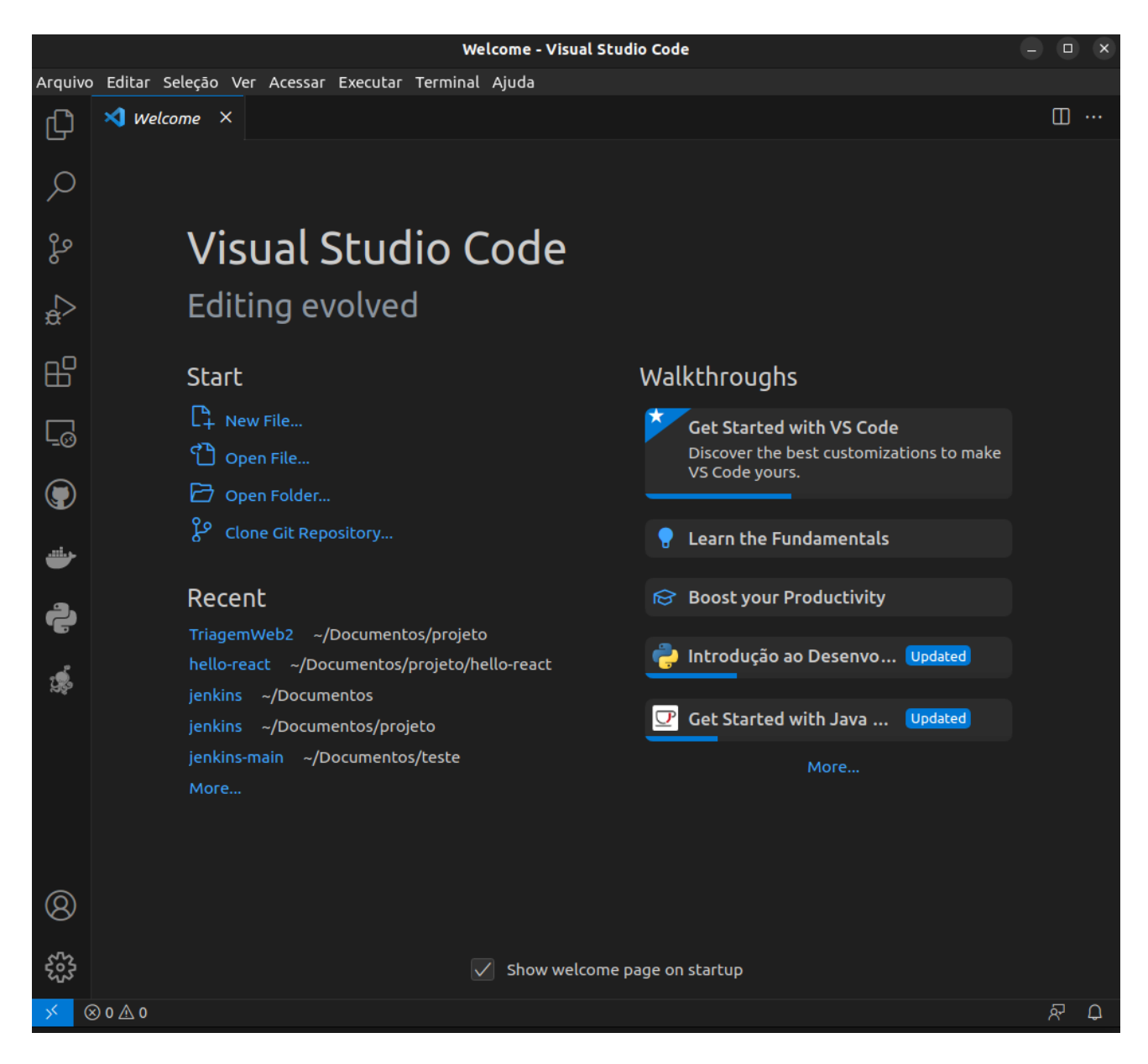

Figura - Visual Studio Code.

Fonte: Elaborado pelo autor.

O banco de dados fake API em json server foi escolhido por ser uma das soluções de banco de dados menos robustas e de fácil desenvolvimento.

Já o ambiente de desenvolvimento do frontend foi composto pela IDE Visual Studio Code e a linguagem de programação JavaScript. A biblioteca ReactJS foi utilizada para fornecer recursos e funcionalidades adicionais para o desenvolvimento de aplicações web modernas e interativas.

Em resumo, o ambiente de desenvolvimento da aplicação foi escolhido para garantir a qualidade, escalabilidade e eficiência do projeto.

# **I.4 Implementação**

A implementação do projeto foi feita utilizando o framework *Json server* para o *backend* e a biblioteca *React* para o *frontend* . A organização do código se deu da seguinte maneira: Como pode-se ver na Figura 6, o *backend* foi organizado da seguinte maneira: no ramo da pasta principal "json-server/br/edu/ifpb/TriagemWeb", precisamente na pasta " *mock"* ficou o arquivo de configurações no diretório " *database.json"* ficaram os *pacotes json* das entidades que passarão os dados para as classes (models) e controlará as permissões, rotas e endereços; Também no " *Mock"*  ficaram os valores fixos, da aplicação que não podem ser modificados em formato Json, como os tipos de usuários do sistema (administrador, recepcionista, enfermeiro e médico) com seus respectivos atributos definidos no diagrama de classes na figura 1.

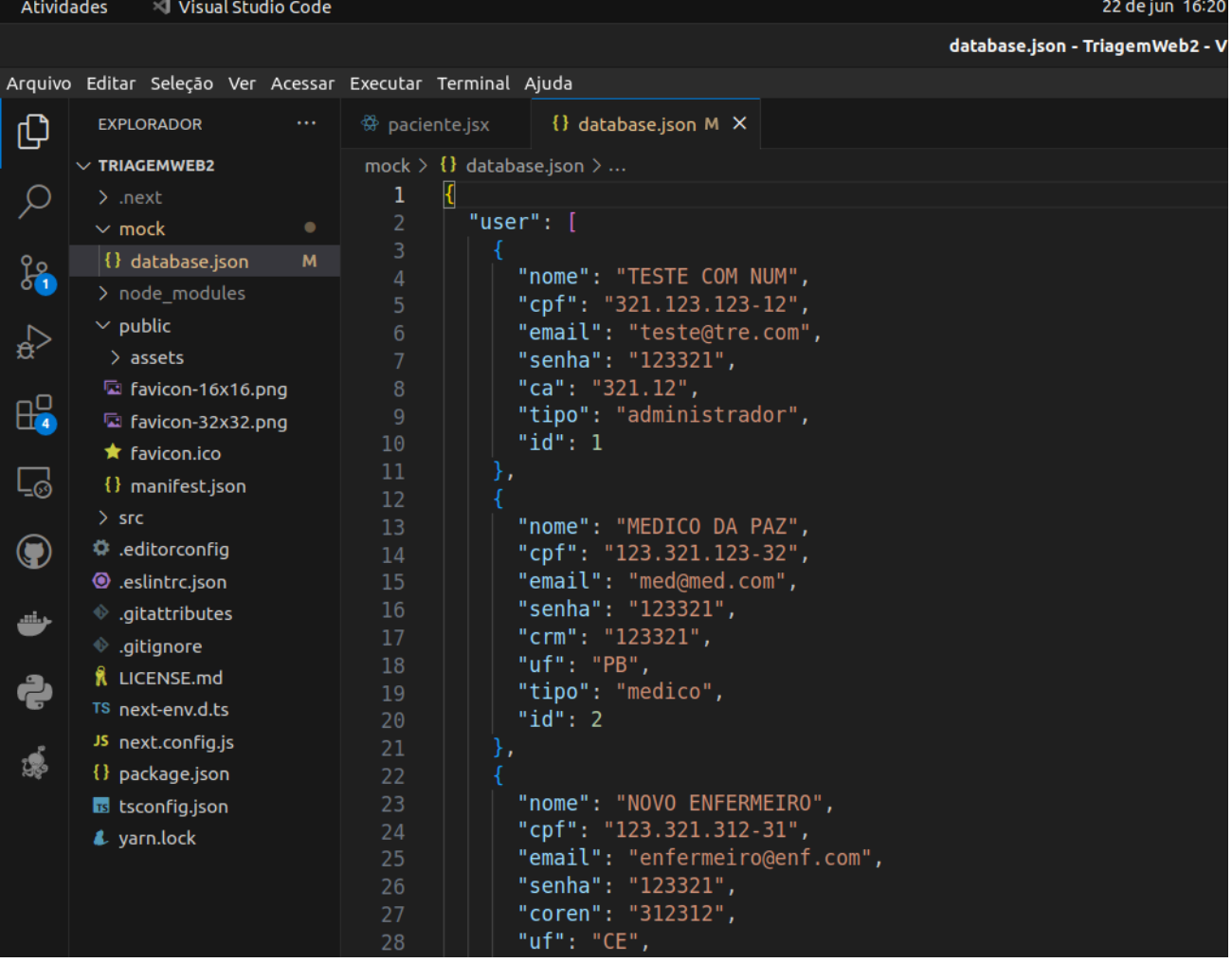

Figura 5 - Organização do *backend.*

Fonte: Acervo do autor.

O *frontend* foi organizado da maneira que se pode ver na Figura 6. Os principais arquivos encontram-se dentro da pasta "pages" seu caminho é "/Documentos/projeto/TriagemWeb/src/pages", que são literalmente os componentes da aplicação web. É onde está o código-fonte de cada página de acordo com seu nome. A pasta "hooks", por sua vez, contém a configuração que permite a navegação entre os *links* de uma página para outra. O arquivo "App.js" é onde qualquer página da aplicação é estruturada, permitindo a sua visualização, ainda na pasta "pages" pode ser visto o diretório "forms" que contém todos os formulários de todos os respectivos usuários da aplicação(administrador, recepcionista, enfermeiro e médico e do paciente). Há ainda mais duas

outras pastas que são "tables" e "theme" que vão conter as tabelas dos usuários supracitados e o tema da aplicação contendo coloração e modelos de botões e títulos.

| Atividades              | Visual Studio Code                                         |                 |
|-------------------------|------------------------------------------------------------|-----------------|
|                         |                                                            | <b>Triagem\</b> |
|                         | Arquivo Editar Seleção Ver Acessar Executar Terminal Ajuda |                 |
|                         | <br><b>EXPLORADOR</b>                                      |                 |
| டு                      |                                                            |                 |
|                         | にほいる<br>$\vee$ TRIAGEMWEB2                                 |                 |
| $\mathcal{P}$           | $>$ .next<br>$>$ mock<br>٠                                 |                 |
|                         | > node_modules                                             |                 |
| နဲ                      | $>$ public                                                 |                 |
| √£                      | $\vee$ src                                                 |                 |
|                         | $>$ components                                             |                 |
|                         | $\ge$ contexts                                             |                 |
| $H^{\square}_{\bullet}$ | $\ge$ guards                                               |                 |
|                         | $>$ hocs                                                   |                 |
| ∟ુ                      | $>$ hooks                                                  |                 |
|                         | $>$ layouts                                                |                 |
| $\bigcirc$              | $\vee$ pages                                               |                 |
|                         | $>$ auth                                                   |                 |
| ىك                      | $\frac{1}{2}$ forms                                        |                 |
|                         | JS _app.js                                                 |                 |
| ڪ                       | JS _document.js                                            |                 |
|                         | JS 404.js                                                  |                 |
| ౣ                       | <sup>發</sup> administrador.jsx                             |                 |
|                         | <sup>※</sup> enfermeiro.jsx                                |                 |
|                         | JS index.js<br><sup>®</sup> medico.jsx                     |                 |
|                         | <sup>發</sup> paciente.jsx                                  |                 |
|                         | <sup>發</sup> recepcionista.jsx                             |                 |
|                         | JS settings.js                                             |                 |
|                         | <sup>發</sup> triagem.jsx                                   |                 |
|                         | $>$ tables                                                 |                 |
|                         | $>$ theme                                                  |                 |
|                         | $>$ utils                                                  |                 |
|                         | ditorconfig.                                               |                 |
|                         | <b>@</b> .eslintrc.json                                    |                 |
| ⋒                       | óS.<br>aitattributes                                       |                 |

Figura 6 - Organização do *frontend.*

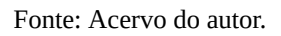

O código fonte do projeto está hospedado no *GitHub* (GITHUB, 2023).

# **I.5 Conclusão**

Em síntese, o objetivo do sistema "TriagemWeb" é possibilitar a organização da triagem do hospital, com um atendimento mais rápido do início da entrada na recepção até o atendimento médico com o doutor ou clínico geral de plantão com cadastro dos novos clientes, cadastro dos médicos, administradores, enfermeiros e pacientes. Ele contribuirá para o melhor funcionamento de hospitais, auxiliando no registro de clientes, registro de consultas e monitoramento de pacientes, fazendo da gestão do hospital mais eficiente e organizada, oferecendo um serviço mais personalizado e eficiente aos clientes.

Durante a realização do projeto, foi possível realizar a implementação da segurança da aplicação, de quase todos os *endpoints* previstos, exceto os de *login* . Dentre os *endpoints* feitos foi possível integrar completamente ao *frontend* os relacionados às entidades atendimento e paciente, foi iniciado a integração da entidade Lente porém não foi possível finalizar a integração dela, nem das outras entidades restantes. Com isso, ficará para trabalhos futuros a finalização do endpoints que não foram implementados com segurança, realizar a integração completa do frontend com o backend de todas as entidades do sistema e a separação das permissões de cada usuário do sistema visto que atualmente não há separação das rotas de cada tipo de usuário do sistema.

# **REFERÊNCIAS**

BOOCH, G.; JACOBSON, I.; RUMBAUGH, J. UML: **Guia do usuário** . Rio de Janeiro: Campus, 2000. Acesso em: 23 fev

CONSELHO FEDERAL DE MEDICINA (Brasil). **Resolução nº 1.638 de julho de 2002** . Define prontuário médico e torna obrigatória a criação da Comissão de Revisão de Prontuários nas instituições de saúde. Brasília: Diário Oficial União, 9 ago. 2002

GONÇALVES, J.P.P.; BATISTA, L.R.; CARVALHO, L.M.; OLIVEIRA, M.P.; MOREIRA, K.S.; LEITE. **Prontuário Eletrônico: uma ferramenta que pode contribuir para a integração das Redes de Atenção à Saúde,** Rio de Janeiro,2013 Disponível

em:https://www.scielo.br/j/sdeb/a/xLMq3HyhgqNwhX6y3jjpNff/?format=pdf Acesso em: 23 Fev Fowler, M. UML Distilled: **A Brief Guide to the Standard Object Modeling** 

Language. Addison-Wesley Professional. Acesso em: 16 de fev. 2023. Acesso em: 23 fev

ALBINO, R. M; GROSSEMAN, S; RIGGENBACH, V. classificação de risco:

**Uma necessidade inadiável em um serviço de emergência de qualidade.**  Arquivos Catarinenses de Medicina Vol. 36, no. 4, de 2007.

Lei Geral de Proteção de Dados Pessoais (LGPD), Lei nº 13.709/2018.

Disponível em:https://www.gov.br/mds/pt-br/acesso-a-informacao/lgpd Acesso em 10 Ago

Code editing. Redefined. **Visual Studio Code**, 2023. Disponível em: https://code.visualstudio.com/. Acesso em: 14 de fev. de 2023.

GitHub. **Código fonte do sistema.** TriagemWeb, 2023 .Disponível em:

https://github.com/Ygor-Gabriel/TriagemWeb. Acesso em: 22 de jun. de 2023.

Awad, B. (2022). Next.js recipes: Build fast and dynamic web applications with React and Next.js. O'Reilly Media. Acesso em: 22 fev. 2023.

Banks, A. **Learning React: Functional Web Development with React and Redux** . O'Reilly Media. 2017 Acesso em: 24 fev. 2023.

Nguyen, M., & Nguyen, L. **TypeScript: Build scalable web applications** . Packt Publishing. 2O22 Acesso em 03 marc. 2023

O'Brien, T. **TypeScript Handbook** . https://www.typescriptlang.org/docs/handbook/ 2023 Acesso em 03 marc. 2023

**Trello.[Website]**. Recuperado em 8 de Março de 2023, de https://trello.com/ Acesso em 04 marc. 2023

# **PARTE II - PERCEPÇÕES ACADÊMICAS DOS AUTORES**

# **ANEXOS**

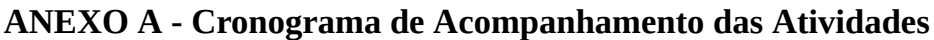

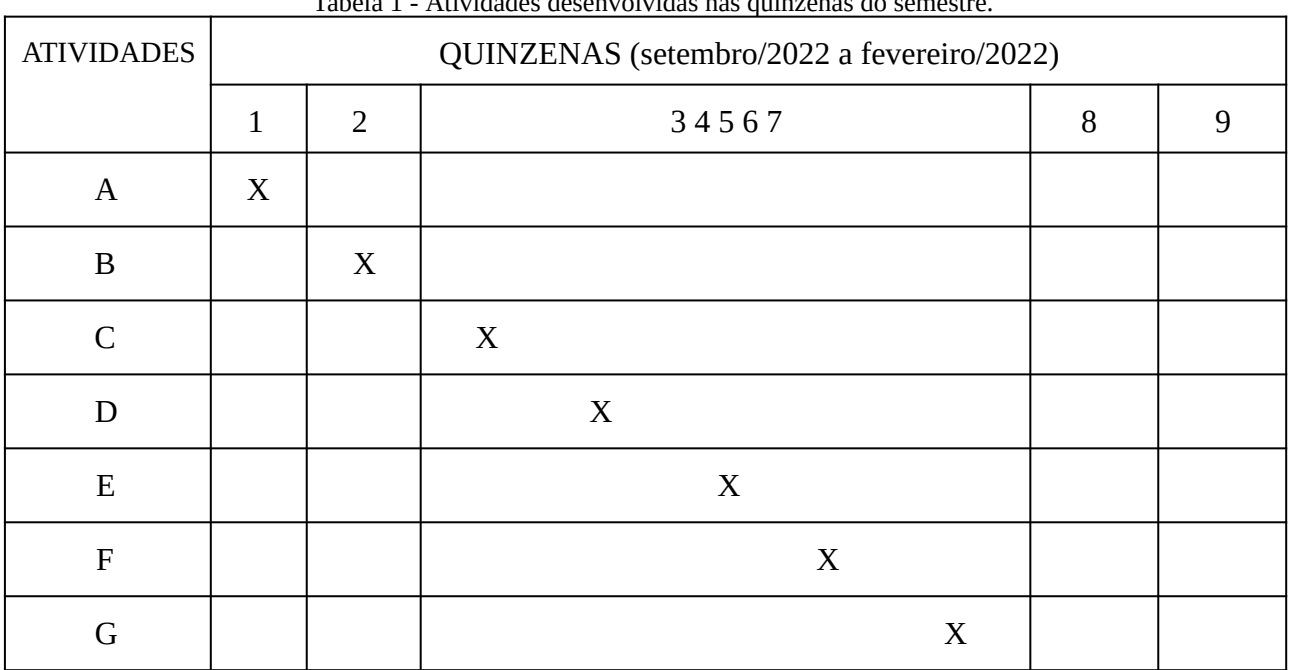

Tabela 1 - Atividades desenvolvidas nas quinzenas do semestre.

H X I X

Fonte: Elaborada pelo autor.

#### **Descrição**

Atividade A - Tomada de decisão, foi conhecido mais detalhadamente os objetivos da disciplina, além disso foi decidido qual seria o projeto a ser feito. Analisando alguns projetos já previamente iniciados em períodos anteriores para desenvolver na disciplina de PISI, foi decidido utilizar o sistema TriagemWeb, um sistema de gerenciamento para Hospitais.

Atividade B - Análise dos requisitos funcionais do sistema, criação das user *stories* a partir deles. Criação do quadro no Trello (TRELLO, 2023) para poder monitorar bem o desenvolvimento das atividades do projeto. Início da montagem do ambiente de desenvolvimento para começar a implementar o projeto.

Atividade C - Criação do Diagrama de Atividade, que demonstra o principal processo do negócio e do modelo Entidade-Relacionamento, organização da primeira sprint colocando as user stories que seriam feitas na sprint, início da implementação do projeto.

Atividade D - Foi iniciado o desenvolvimento de funcionalidades da aplicação: CRUD (criação, leitura, atualização e deleção) de entidades do projeto (Atendimento, Triagem, Paciente). Implementação da segurança da aplicação usando o *Spring Security.* Tentativa de fazer o Login.

Atividade E - Finalização do CRUD de uma entidades e início de outras (Atendimento,

Triagem, Paciente, administrador, paciente, médico e enfermeiro), continuação da tentativa de fazer o Login. Adição da lógica de validação aos campos dos formulários de cadastro( verificar, por exemplo, se o CPF digitado no formulário possui o formato correto).

Atividade F - Continuação da implementação das funcionalidades das user stories, foi feita a funcionalidade de iniciar atendimento do paciente onde você analisa se o paciente está cadastrado inserindo os dados de; CPF, nome, endereço e data de nascimento. caso ele não esteja você como recepcionista fica responsável por iniciar o atendimento e ele é direcionado para o enfermeiro para fazer a classificação de risco inserindo os dados de pressão, temperatura e inserindo a classificação de risco. Importação do *Formik* aos componentes, para realizar a validação dos dados enviados pelo formulário ( foi atualizando todos os formulários já existentes).

Atividade G, H e I - Tentativas sem sucesso de implementar user stories (Login, Visualizar pacientes, Visualizar médicos, Visualizar enfermeiros Visualizar ). Não foi possível realizar as tarefas devido a problemas técnicos(O prazo para desenvolvimento estava acabando e Ygor Gabriel Marques, o único integrante do grupo estava com a documentação para terminar fazendo assim com que não desse para finalizar algumas User stories).